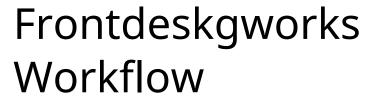

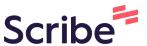

1 Navigate to https://www.gmu-ia.com/

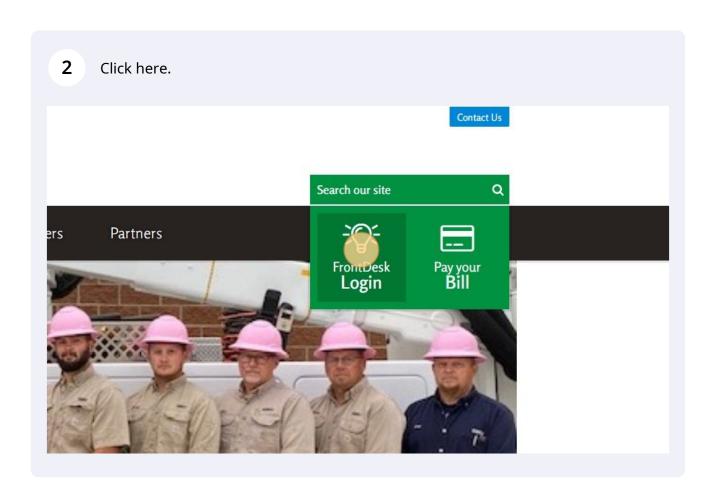

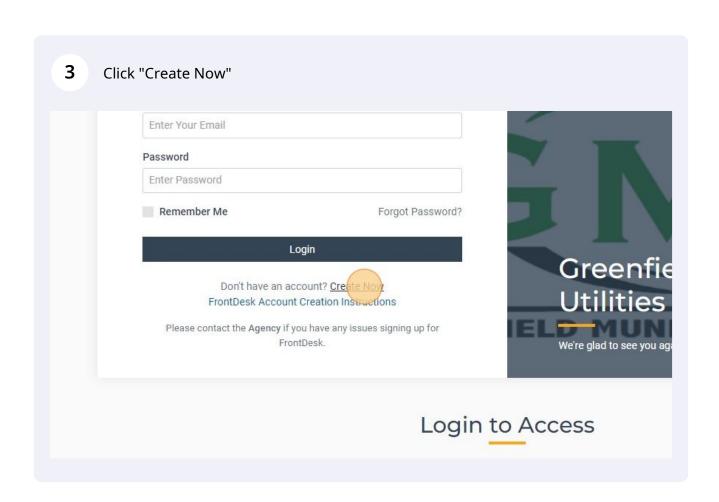

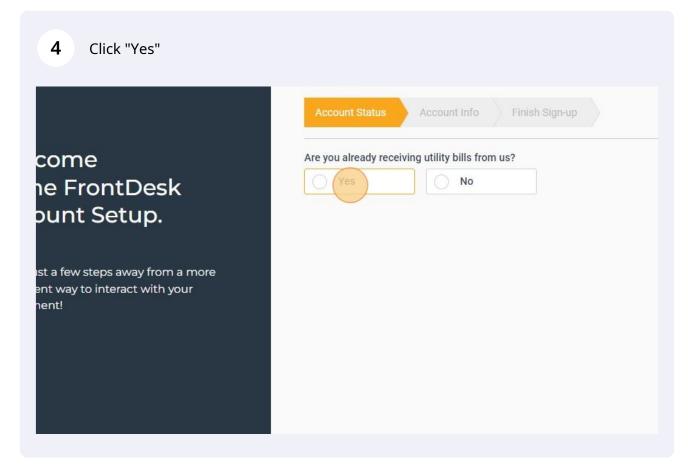

5 Click the "Account Number" field. Account Info Are you already receiving utility bills from us? come Yes No he FrontDesk ount Setup. Enter your Account Number from your most recent Utility Bill Re-type Account Number ust a few steps away from a more Current Physical Address where Service is located ient way to interact with your Address 1 ment! 3 Have more than one utility account with us? That's ok. You can add the FrontDesk Account. Next

Type "Your GMU Account Number [[tab]] Your GMU Account Number [[tab]] The exact address in the top right corner of your GMU utility bill"

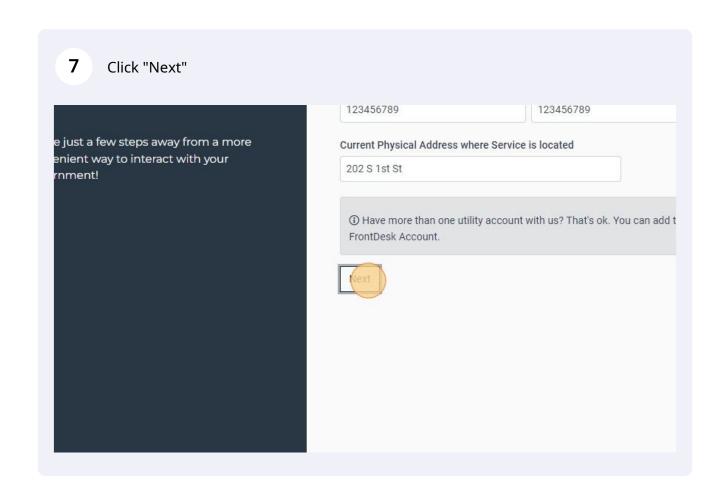

8 Verify the information that you entered

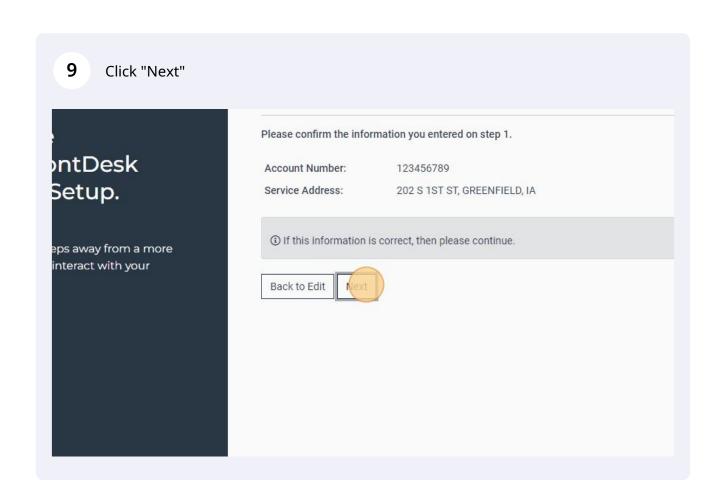

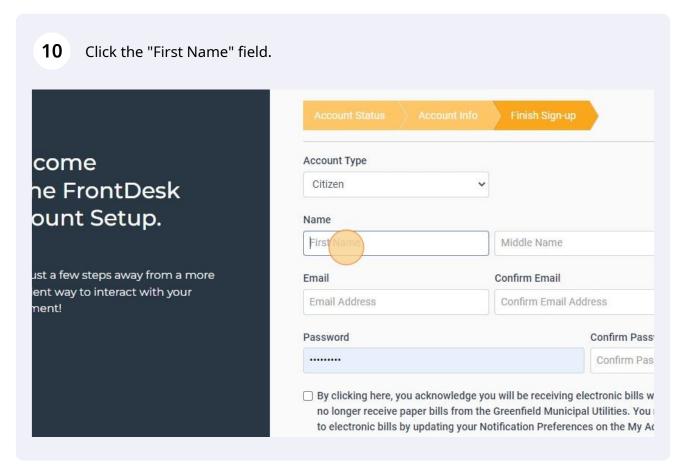

- Type "First Name [[tab]] Middle Name (not required) [[tab]] Last Name [[tab]] Email Address [[tab]] Email Address [[tab]] Phone Number [[tab]] Password [[tab]] Password"
- Click the "By clicking here, you acknowledge you will be receiving electronic bills with your Frontdesk account. By default, you will no longer receive paper bills from the Greenfield Municipal Utilities. You may opt in to receiving paper bills in addition to electronic bills by updating your Notification Preferences on the My Account tab." field.

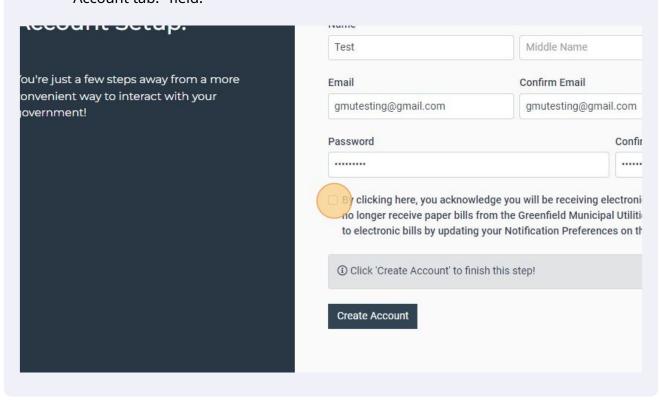

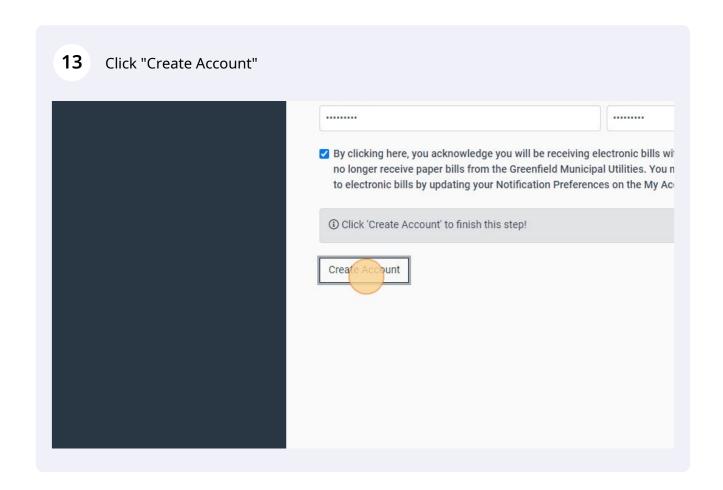

14 Check your email for the verification email

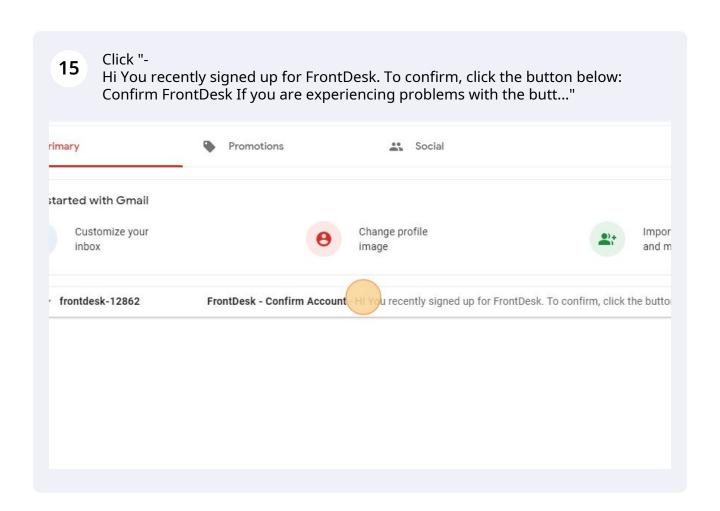

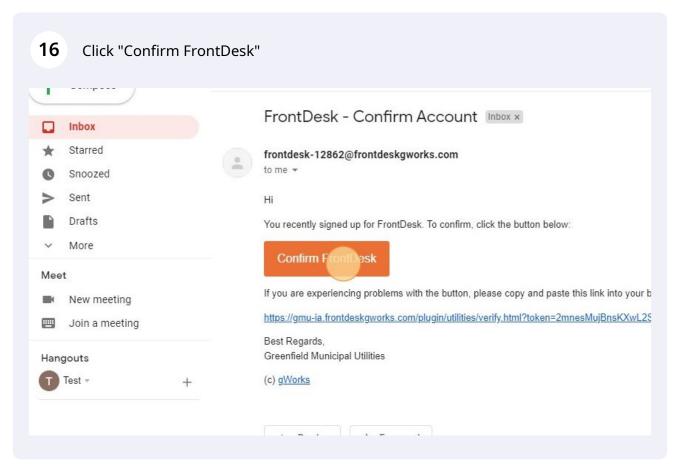

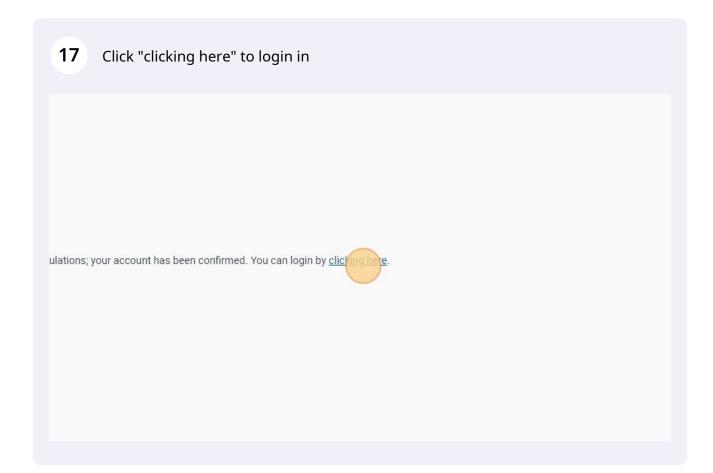

18 Enter your email address & password

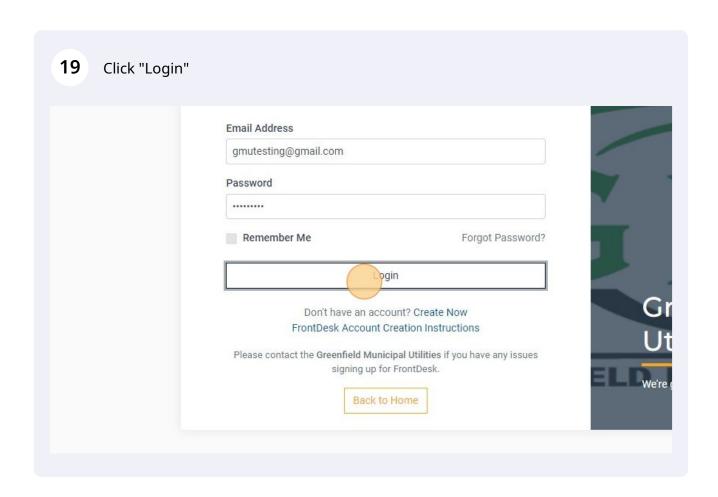

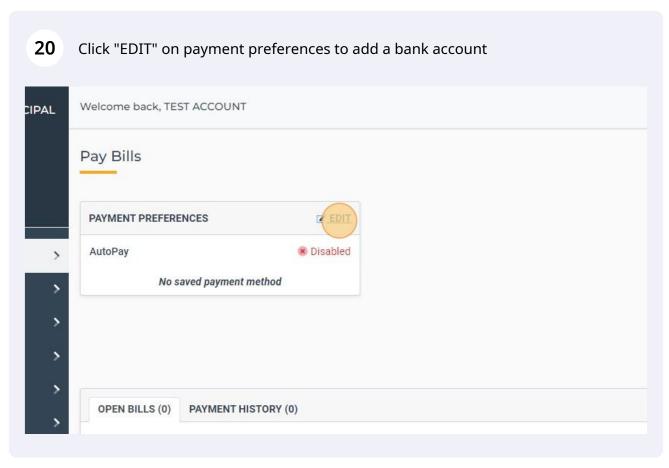

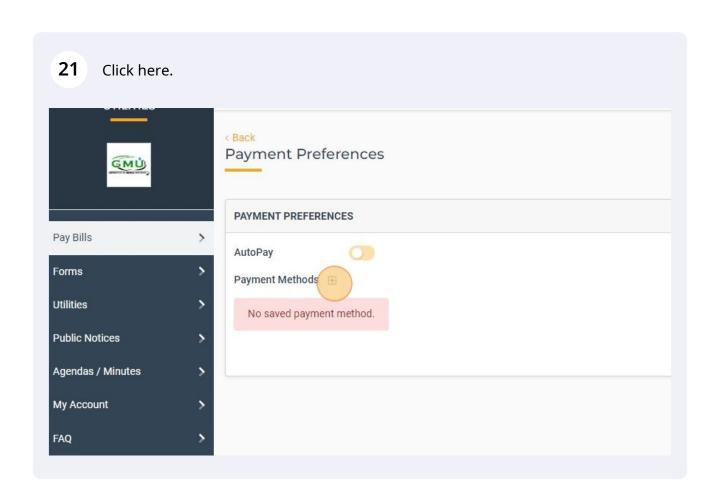

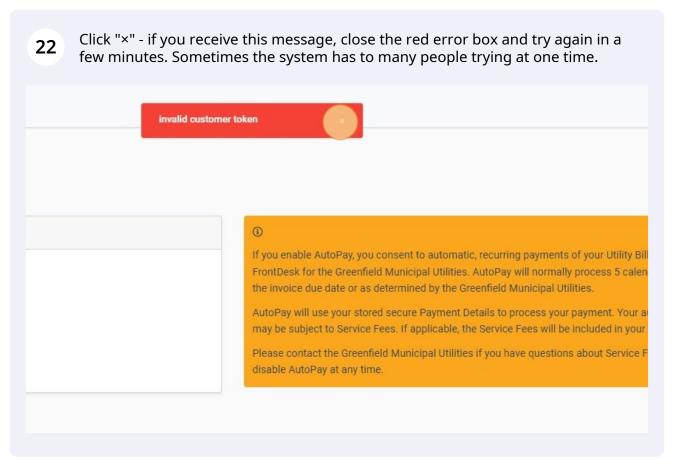

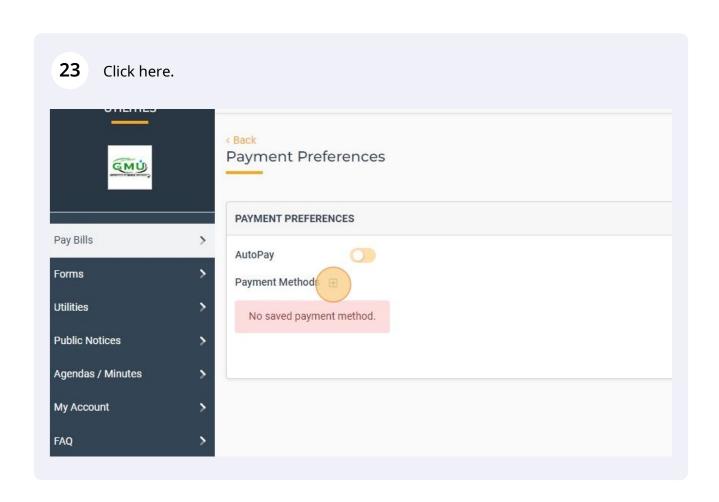

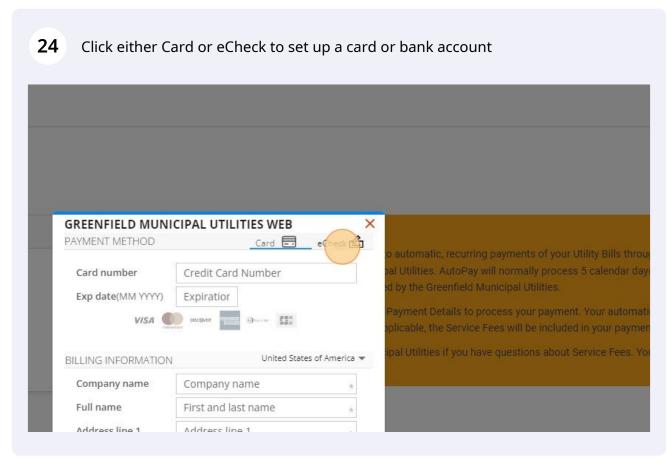

25 Click the "Routing number" field.

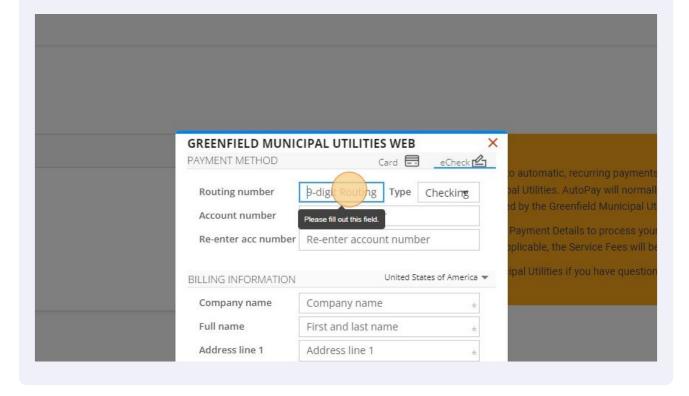

26 Click the "Full name" field. PAYMENT METHOD Enter a valid routing # automatic, recurring payr Routing number 123456789 Checking Account number \*\*3456 Re-enter acc number \*\*3456 United States of America ▼ BILLING INFORMATION Company name Company name Full name last name Address line 1 Address I This field is required Address line 2 Address line 2 City State City --State--Postal code Postal code Phone number Phone number Email address Email address \* required (only one name field is required)

## 27 Click here. Re-enter acc number \*\*3456 plicable, the Service Fees will be included in your pay United States of America ▼ BILLING INFORMATION Company name Company name Full name Test Account Address line 1 202 S 1st St Address line 2 Address line 2 City State Greenfield --State Postal code Postal code This field is req Phone number Phone number Email address Email address \* required 🔒 Security 💿 Privacy 📔 TOS

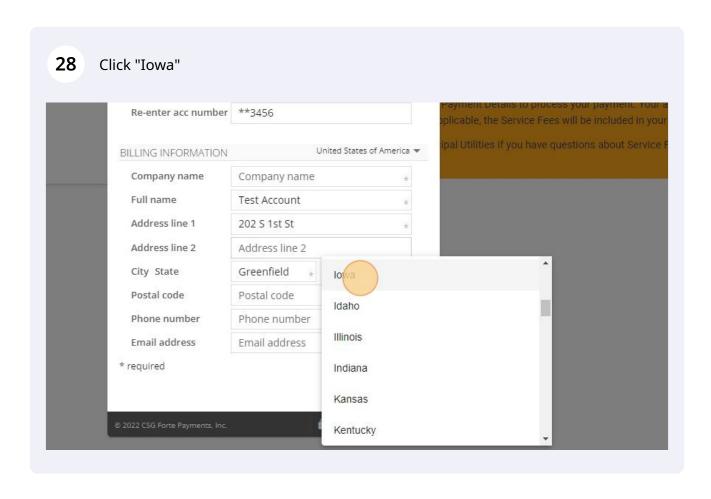

29 Click the "Postal code" field. BILLING INFORMATION United States of America 🕶 Company name Company name Full name Test Account Address line 1 202 S 1st St Address line 2 Address line 2 City State Greenfield lowa w Pa Postal code Phone number Phone nu This field is required Email address Email address \* required 🔒 Security 💿 Privacy 📔 TOS

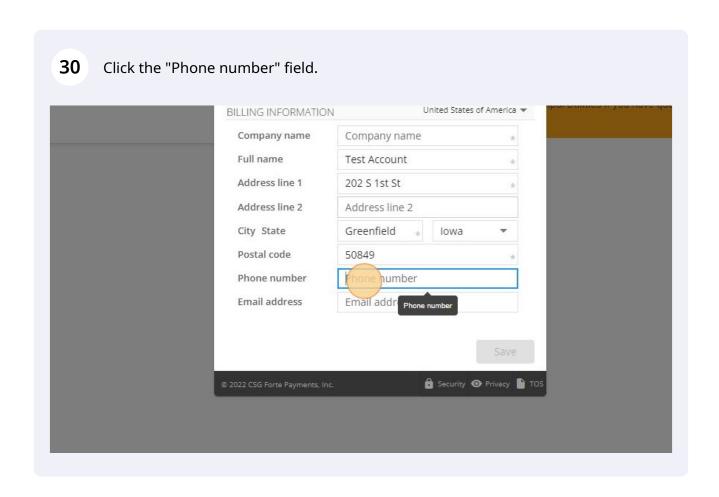

## 31 Click the "Email address" field. Company name Company name Full name Test Account Address line 1 202 S 1st St Address line 2 Address line 2 City State Greenfield lowa Postal code 50849 Phone number 641-743-2741 Email address Ema ess Email address Security ○ Privacy TOS

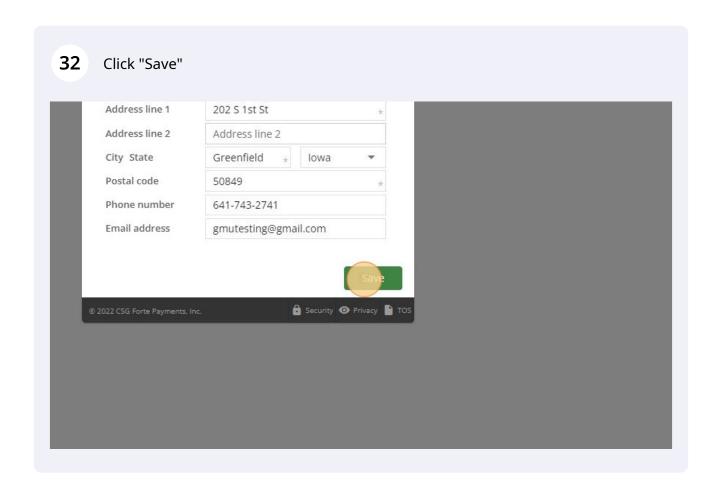

Click here to turn on or off AutoPay. AutoPay is deducted on the 20th of each month and does incur a \$.50 charge on your monthly utility bill.

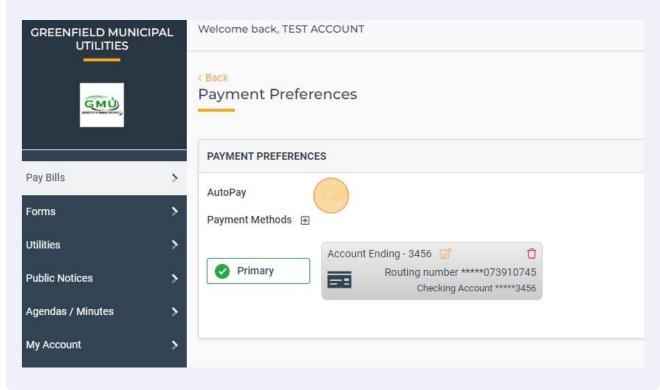

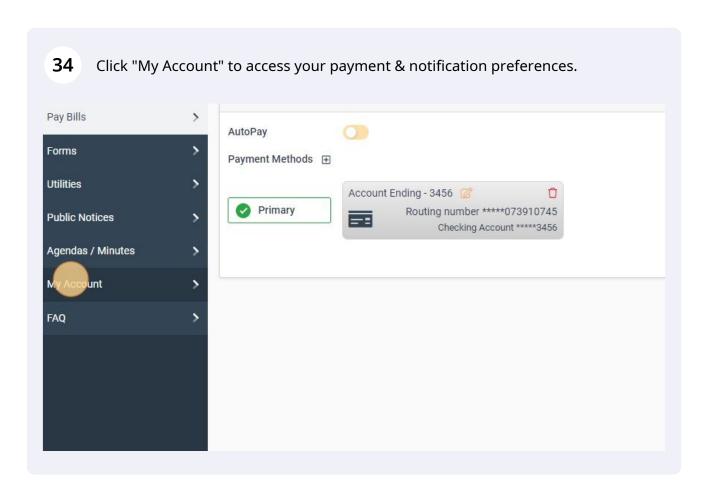

Click "EDIT" in Notification preferences to get a paper utility bill rather than email 35 bill if desired. 1 UPLOAD **☑** EDIT **PAYMENT PREFERENCES** AutoPay Disabled Saved Payment Methods Primary Payment Method Account Ending - 3456 Routing number \*\*\*\*\*073910745 Checking Account \*\*\*\*3456 NOTIFICATION PREFERENCES EDIT Email SMS Text Payments Utilities

> Citizen Requests Form Updates Weekly Digest

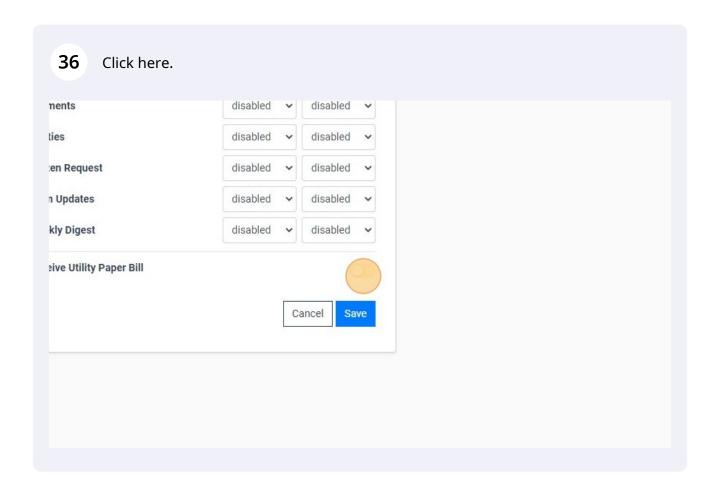

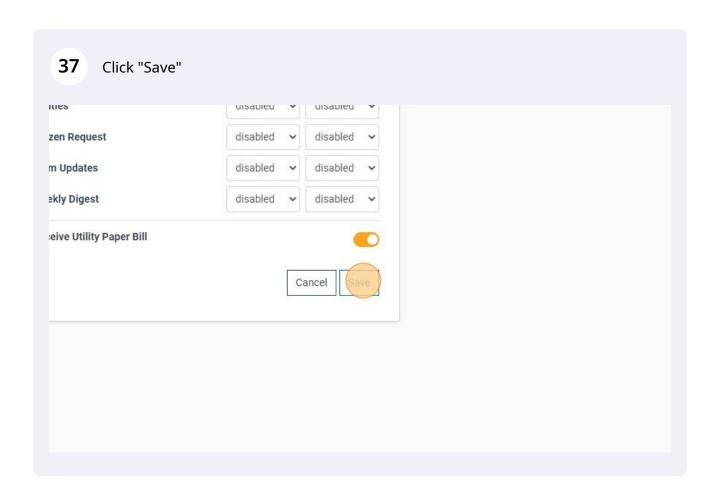

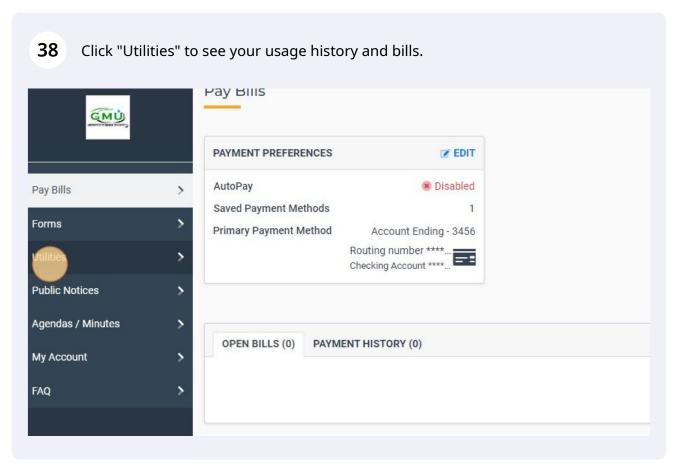

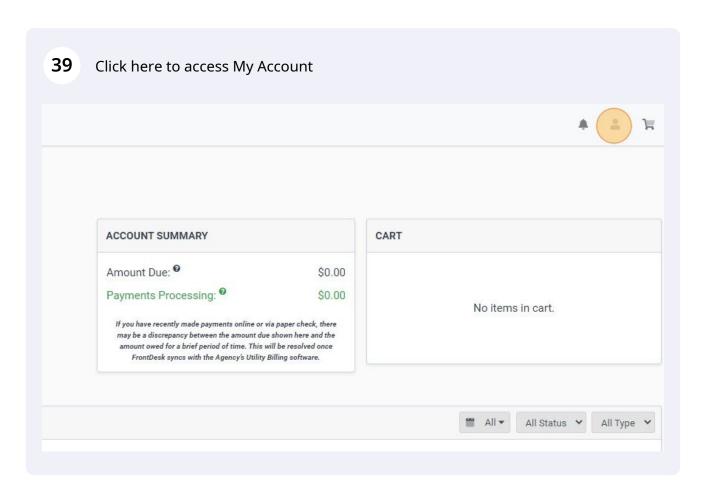

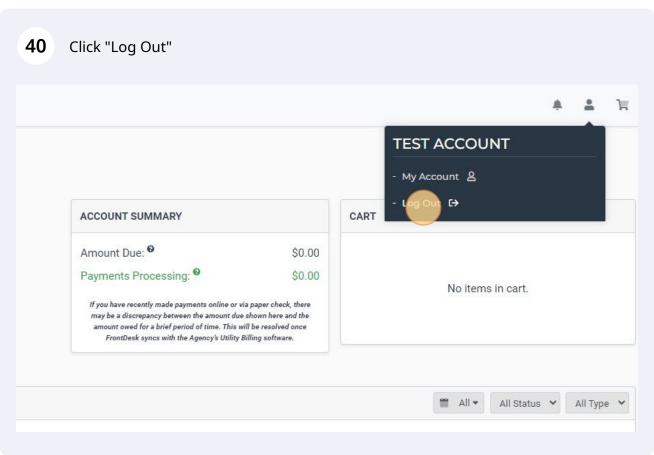